### **学生管理系统的设计与实现**

#### **摘要**

21 世纪是信息时代的天下,随着计算机技术的快速发展,信息管理系统必然要代替 人工管理的低效手段。学生成绩管理系统的出现就是很有必要的,因为计算机的强大的处 理效率,大大的减轻了管理人员对于数据处理的复杂程度,并大幅度提高了处理数据的准 确性。我所做的学生成绩管理系统是基于.NET Framework 的 Windows Form 程序,这很有 效的解决了一些学生管理的功能,可以迅速高效的帮助教师,学生,管理员完成自己的 需要完成的工作,这个是很有意义的。我是在 Windows2007 系统上开发的,我使用的开 发工具是 Visual Studio 2010、Sql Server 2008,使用 ADO.NET 实现前后台数据的传输 与交互,顺利的完成了这个系统。

关键词:学生成绩管理系统 数据库 Winform

# Design and implementation: Chemistry Laboratory Center Management System of University

#### Abstract

In the 21st century is an information age, with the rapid development of computer technology , information management system is bound to replace inefficient means of artificial management The emergence of student achievement management system is very necessary, because the computer's powerful processing efficiency, greatly reduced the management for the complexity of the data. processing, and greatly improve the precision of processing data.I do student achievement management system is based on. NET Framework Form of Windows program, it is very effective to solve some of the student management function, can efficiently with the help of the teachers, students, administrators to finish their work needs to be done, this is very meaningful.I am in Windows2007 system development, development tools that I use is Visual Studio 2010 and Sql Server 2008, I used to use ADO.NET to realize the foreground and background data transmission and interaction, smoothly completed the system.

**Keywords**: Student achievement management system; The database; Winform

录  $\boxminus$ 

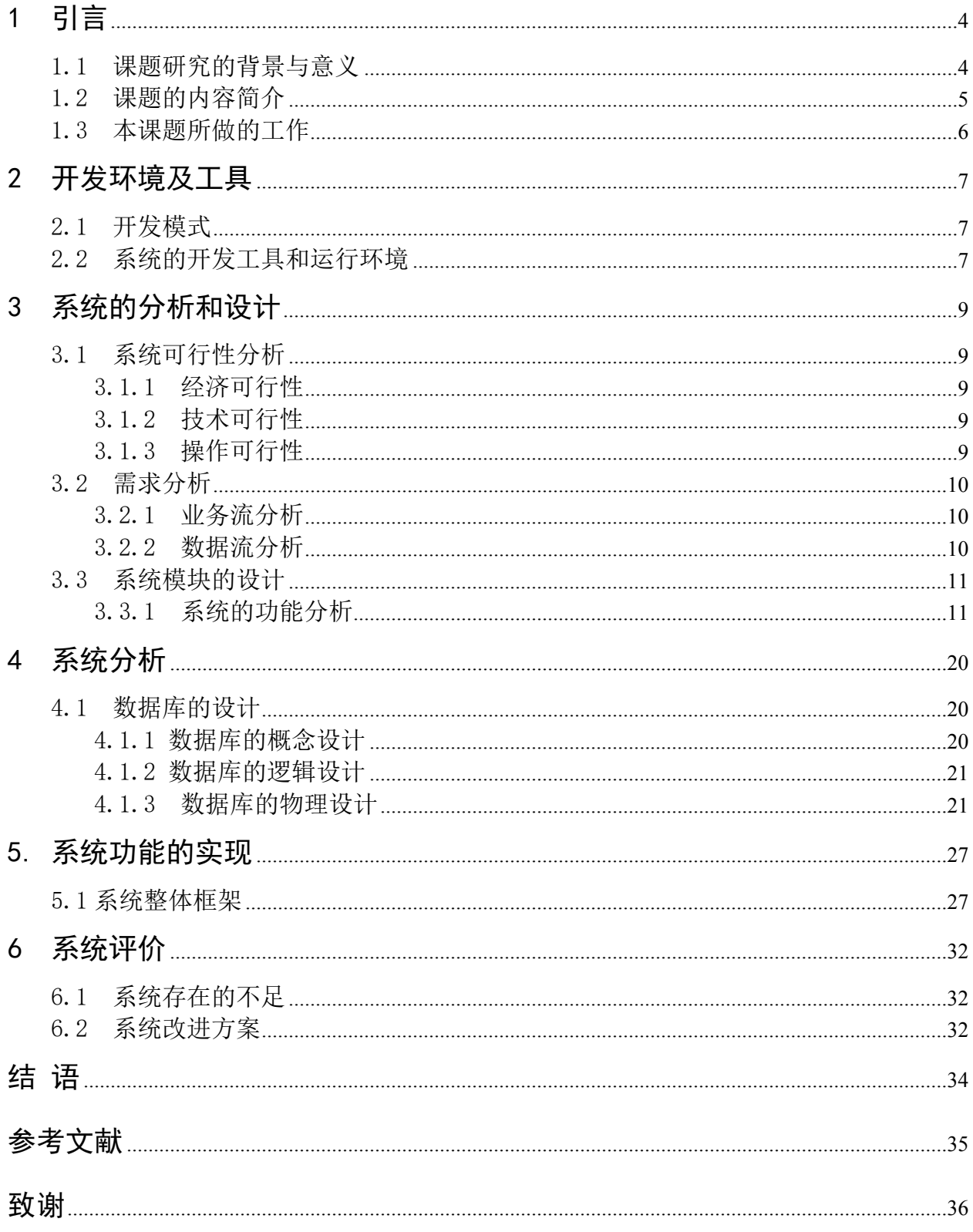

## <span id="page-3-0"></span>**1 引言**

#### <span id="page-3-1"></span>**1.1 课题研究的背景与意义**

现在我国的高效大学生成绩管理水平普遍不是很高,有的还停留在纸介质 基础上,也就是用手笔去录入成绩,这种管理手段显然已经不能适应时代发展 的要求,因为这样就浪费了了许多的人力和物力。如今是计算机网络的飞速发 展时期,这种古老传统的方法肯定是会被智能计算机信息管理系统所代替。我 所涉及的系统如果能被学校所采用,一定会提高工作效率。由于大学生数量特 别多,所以这些庞大数量的学生的信息量也会非常多、非常的复杂,全人工处理 的话肯定非常困难。我所做的学生成绩管理系统,大大的减轻了管理人员的对于 这些信息处理的复杂程度,而且提高了信息处理的准确的程度。学生成绩管理系 统的出现,实现了学生成绩管理的智能化,不但会让教师处理起来学生的成绩得 心应手,让他们的工作更加的轻松快捷,对学生的成绩处理更加的清晰。对学生 来所可以更加快速的查询自己的成绩,选到自己想要的科目。我们××学院的 成绩管理系统很复杂, 查询成绩的时候总是找不到或者找的时候很烦, 所以我 就设计了一个简单的学生成绩管理系统,这样可以大大的减少我们查询的效率, 这样对我们的工作效率有了一个大大的提高。对于老师也是,录入成绩和查询 成绩会更简单,节约了大量的时间,我觉得非常有意义。

我研究的课题为基于.Net 的学生成绩管理系统,我做这个系统的目的在于, 由于学生数目特别庞大,所以管理人员在处理学生的成绩这些数据会非常的麻 烦,所以在这种情况下,同我利用 Winform 设计了一个基于.Net 小型的学生成 绩管理系统。因为学生成绩管理是学校工作中的一个重要环节,对于学校来说, 除了教育学生做人,还有就是教育学生读书了,学生的成绩好坏关系到学校的 好坏,对于管理者的考评也是非常重要,能否有效的解决这个问题对于学校的 教学效率非常重要,所以了解到它的重要性后,学生成绩管理系统的开发与设 计就逐渐的出现在了我的脑海。学生成绩管理系统可以有效的解决管理人员的 繁重的任务,有效加快查询的速度,提高管理者的管理效率,让学校对于成绩 管理更加规范。还有就是减少这方面的支出,提高管理人员的准确率。在电脑 以及网络越来越普及的今天,学生成绩管理系统的出现就自然而然了。

#### <span id="page-4-0"></span>**1.2 课题的内容简介**

由于大学生数量特别多,所以这些庞大数量的学生的信息量也会非常多、 非常的复杂,全人工处理的话肯定非常困难。我所做的学生成绩管理系统,大大 的减轻了管理人员的对于这些信息处理的复杂程度,而且提高了信息处理的准确 的程度。学生成绩管理系统的出现,实现了学生成绩管理的智能化,不但会让教 师处理起来学生的成绩得心应手,让他们的工作更加的轻松快捷,对学生的成绩 处理更加的清晰。对学生来所可以更加快速的查询自己的成绩,选到自己想要 的科目。我们××学院的成绩管理系统很复杂,查询成绩的时候总是找不到或 者找的时候很烦,所以我就设计了一个简单的学生成绩管理系统,这样可以大 大的减少我们查询的效率,这样对我们的工作效率有了一个大大的提高。对于 老师也是,录入成绩和查询成绩会更简单,节约了大量的时间,我觉得非常有 意义。

学生成绩管理系统需要三种用户去体验他, 第一种是管理员, 第二种是教 师,第三种是学生,这个是首先需要明确的地方。管理员肯定是要拥有这个系 统的所有操作的权限,他具有别的用户所没有的功能,比如说对所有的其他用 户进行操作,这个是很重要的地方。教师拥有对学生的成绩录入,修改,查询 等进行操作,学生也可以查询自己的成绩,但是不能修改自己的成绩。

用户管理: 登录信息管理, 个人信息管理, 用户密码管理, 注册新生, 注 册教师, 注销 用户, 退出系统。

成绩管理: 学生成绩查看, 班级平均成绩。

课程查看:课程表信息,用户切换,数据备份等。

测试:经过测试,所有的功能都是可以实现的,没有任何问题。

经过检验,该系统的功能理论上都是可以实现的。而且能满足用户的需求。

#### <span id="page-4-1"></span>**1.3 本课题所做的工作**

开发次项目所用的系统是 Windows 2007,只要是 Windows2000 以上的系统 都是可以正常运行的,兼容性也是非常的好。

数据库所用的是 Sqlserver2008, 前台用的是 Visual Studio 2010, 使用 ADO.NET 进行数据库的连接,实现前后台数据的交互。此外,为了导出课表或 成绩单等,我还使用了外部的工具,比如 FlexCell 表格控件, 轻易的实现所需 要的功能。

完成该系统也遇到了很多的困难,比如说对于各个模块的划分不是很清晰, 这个造成了我的工作开展不下去,拖延了很多的时间,每个模块里面要实现一 些什么内容,那个部分放在那个模块里,也是没有考虑清楚,造成系统的混乱, 冗余,经过很长时间的仔细分析后,先把各个模块的定位弄清晰了,模块内部 的构造和实现也是弄的清清楚楚,这样写起代码也是非常的快,大大的提高了 效率,也是非常的不容易。还有开始对于该系统的流程也是不太清楚,逻辑非 常的混乱,对这个系统的开发造成了非常大的麻烦。所以我上网查阅了很多关 于这方面的资料和文章,希望能帮助我解决流程的控制,用来设计程序,实现 它的逻辑部分,执行对应的步骤。努力没有白费,在导师的帮助下搞清了它的 逻辑部分,做起来也是得心应手。

本次课题包括了三个大的模块,分别是管理员,教师和学生。管理员具有 用户管理(包括登陆信息管理、个人信息管理、用户密码管理、注册新学生、 注册新教师和注销用户)、成绩管理(包括学生成绩查看)和课程查看(包括课 程表)功能;教师具有用户管理(包括登陆信息管理)、成绩管理(包括学生成 绩查看、班级平均成绩)、课程查看(包括课程表)等功能;学生具有用户管理 (包括登陆信息管理、个人信息管理)和课程查看(包括课程表和选修课)等 功能。

## <span id="page-6-0"></span>**2 开发环境及工具**

#### <span id="page-6-1"></span>**2.1 开发模式**

学生成绩系统的框架用的是基于.net 的 winform 写的, 服务器是 Windows 2007,数据库是 SqlServer2008,因为系统是 winform 程序,所以没有采用任 何的模式,比如说三层架构或者 MVC(模型-视图-控制器)等开发模式。

.net 全称是.Net Framework,是微软公司的一个用来开发和运行的环境。 对于.net 技术开发人员来说, 想要真正的了解什么是.Net Framework, 那么就 必须先了解.NET 技术出现的原因和它想可以帮助我们解决那些开发或者技术上 的难题,必须先了解为什么它们需要可扩展标记语言(也就是我们所说的 XML),Web Services 和 SOA。开发人员通常把微软看成一个平台厂商。微软帮 我们搭建好开发程序的平台和环境,由我们技术人员在这个技术平台之上创建 应用系统。从这个角度,.NET 也可以如下来定义:.Net Framework 是微软帮我 们搭建的新的技术平台,帮助我们更好的更快的更便捷的开发应用程序。如果 从技术的角度来看的话,一个.NET 应用是一个使用.NET Framework 类库来编写, 并运行于公共语言运行时之上的应用程序。如果我们所写的一个应用程序跟. NET Framework 无关, 那么它就不是一个.NET 程序。比如, 仅仅使用了 XML 并 不就是.NET 应用,仅仅使用 SOAP SDK 调用一个 Web Service 也不是.NET 应用。 . NET 是基于 Windows 操作系统运行的操作平台, 应用于互联网的分布式。

WinForm 是.Net Framework 开发平台中对 Windows Form 的一种简称, 我所 说的 winform 也就是 Windows Form。.Net 为我们开发 winform 的应用程序提 供了海量的类库。这些 WinFrom 类库支持 RAD(快速应用程序开发), 这些类库 被封装在一个名称空间之中,这个名称空间就是 System.Windows.Forms。在此 名称空间中定义了许多类,在用户开发基于.Net 的 GUI 应用程序的时候,就是 通过继承和扩展这些类才使得我们的程序有着多样的用户界面。

#### <span id="page-7-0"></span>**2.2 系统的开发工具和运行环境**

开发用的服务器是 Windows 2007, 只要是 Windows2000 以上的系统都是可 以支持的。

数据库所用的是 Sql Server2008, 前台用的是 Visual Studio 2010, 使用 ADO.NET 进行数据库的连接,实现前后台数据的交互。此外,为了导出课表或 成绩单等,我还使用了外部的工具,比如 FlexCell 表格控件,轻易的实现所需 要的功能。

Visual Studio 是微软公司推出的开发环境,是一个开发工具包系列的良 好的产品。Visual Studio 是一个基本完整的开发工具集,它包括了整个软件 开发过程中所需要的大部分工具,如统一建模语言或标准建模语言(UML),代 码管控工具、集成开发环境等等。所写的目标代码适用于微软支持的所有平台, 是目前世界上最流行,大家用多的的 Windows 平台开发环境。它的最新版本是 Visual Studio 2013, 但是我觉得 2010 的版本就足够我完成这个系统了。

Sql Server 是一个关系数据库管理系统。它用的是 SQL 语言。SQL 语言的 主要功能就是同各种数据库建立联系,实现对表,数据的操作,实现它们的增 删改查。这个系统中用它来存储我需要的数据,在后台中使用它里面存储的数 据,用来显示出来到前台界面上给用户看。我所用的版本是 Sql Server 2008, 在后台读取数据库中的数据存入到 Datatable 中。

ADO.NET 是一组用于和数据源进行交互的面向对象类库。通常情况下,数据 源是我们所说的 database, 但是还有其他的很多的数据源, 不同的数据源采用 不同的协议,所以对于不同的数据源必须采用跟数据源相对应的协议。并且现 在数据源越来越多,这些数据源都可以通过.NET 的 ADO.NET 类库来进行连接, 对它们进行操作。

## <span id="page-8-0"></span>**3 系统的分析和设计**

#### <span id="page-8-1"></span>**3.1 系统可行性分析**

为什么要对于系统可行性研究进行研究呢?原因就是要用最小的成本在最 短的时间内明确问题是否能够行之有效的解决,这对于工作效率的提高有着深 远的影响。因此该系统可硬从以下 3 个方面进行分析

<span id="page-8-2"></span>3.1.1 经济可行性

在经济上,这个学生成绩管理系统是一个非常小的程序,在这过程中我所 投入的人力,物力等基本可以忽略不计的,用这个学生成绩管理系统对教师和 学生而言都是非常的方便、简单和高效,为广大教师人员提供了非常高的效率, 而且还可以节约人力资源的开销,真正做到了 Spend less do more(花的少, 做的多)

<span id="page-8-3"></span>3.1.2 技术可行性

系统要求在 windows2000 以上环境运行,前台用的是基于.Net Framework 平台的 winform 程序,开发工具是 Visual Studio 2010. 后台的数据库我使用 的是 Sqlserver2008, 语法是 SQL, 采用 ADO. NET 的方式来连接数据库, 这些在 目前都是容易实现的。从数据库中读取数据,放入到 Dataset 集合下的 Datatable 中(一个临时保存数据的虚拟表),遍历输出 Datatable 中的数据, 显示到前台的页面中。

我可以熟练的掌握数据库的知识以及其技术的应用,对于数据库的原理也 是有一定的了解,对于.NET 也是有着熟练的程度,我电脑的配置也是满足开发 的要求的,所以此系统的设计不管在技术上还是硬件上都是可以的,都是满足 开发的条件。

<span id="page-8-4"></span>3.1.3 操作可行性

在日常生活中,管理人员对于庞大学生的成绩处理等非常的麻烦,白白消 耗了很多的人力物力,所以我有了开发了这个系统的想法,因为它可以很大的 提高教务人员处理信息的速度和准确性,学生也可以很快的查到自己的成绩,

非常的快捷。我所做的学生管理系统可以完全满足不同用户的需求,是一个智 能、高效的系统。

#### <span id="page-9-0"></span>**3.2 需求分析**

<span id="page-9-1"></span>3.2.1 业务流分析

我首先在我们学校里通过问卷的形式调查了一下三十位同学和数十位老师 对于学生成绩管理系统的需求,经过一系列的分析和研究后,整个系统的逻辑 和模块已经产生了。在这个过程中,我首先确定了这个系统需要几个功能模块, 然后,我为每个功能模块都制作了它的流程图和用例图。用例图是为了更加的 贴近客户的需求,流程图则是明确程序的逻辑思维。与此同时,这些功能的使 用对象,也就是客户,这就需要我们进行角色分析。我们绘制的用例图必须要 让客户去明白,因为我们要根据客户的情况去制作这个系统,客户有可能中途 添加一些新的需求,这对于我们开发人员与客户之间的沟通非常重要,同时, 这对于我们开发也是必须的。

但如果想要明确一个系统的整体框架,对于系统的需求分析来说还是远远 不够的。我们都知道,许多优质的有创意软件失败的一个非常重要的原因就是 对系统的需求分析过于想当然,而没有更加深入的分析与挖掘,到了项目后期 才明白还有功能没有添加,系统已经是一片混乱,才发现真正的需求与自己的 理解完全不在一个层面上,但是已经为时已晚了,项目迫不得已就夭折了。 计算机虽然很智能,但是它并不是万能的,它虽然很方便,但是它不能代替人 所能做的所有工作和思维。所以,很多的工作都要我们自己去完成,做的过程 中我们会学到很多的东西,这个才是我们得到收获的地方。

<span id="page-9-2"></span>3.2.2 数据流分析

学生成绩管理系统需要三种用户去体验他, 第一种是管理员, 第二种是教 师,第三种是学生,这个是首先需要明确的地方。管理员肯定是要拥有这个系 统的所有操作的权限,他具有别的用户所没有的功能,比说对所有的其他用如 户进行操作,这个是很重要的地方。教师拥有对学生的成绩录入,修改,查询 等进行操作,

可以查看自己的课表,学生也可以查询自己的成绩,但是不能修改自己的成绩。

可以选择自己的选修课程,查询自己的课表。

#### <span id="page-10-0"></span>**3.3 系统模块的设计**

<span id="page-10-1"></span>3.3.1 系统的功能分析

学生成绩管理系统有三种用户,第一种是管理员,第二种是教师,第三种 是学生,这个是必须要明确的。管理员是要拥有这个系统的所有操作的权限, 他具有一些别的用户所没有的功能,比说对所有的其他用如户进行操作,删除 其他的用户,清空错误登陆的次数,这个是很重要的地方。教师拥有对学生的 成绩录入,修改,查询等进行操作,学生拥有查看成绩,修改自己的信息,查 看课表,修改密码等功能。

3.3.2 系统的参与者分析

管理员:管理员具有所有的权限,可以对所有用户进行任何的操作,对于 用户的管理都在他的权限内。下面是管理员的登陆界面。

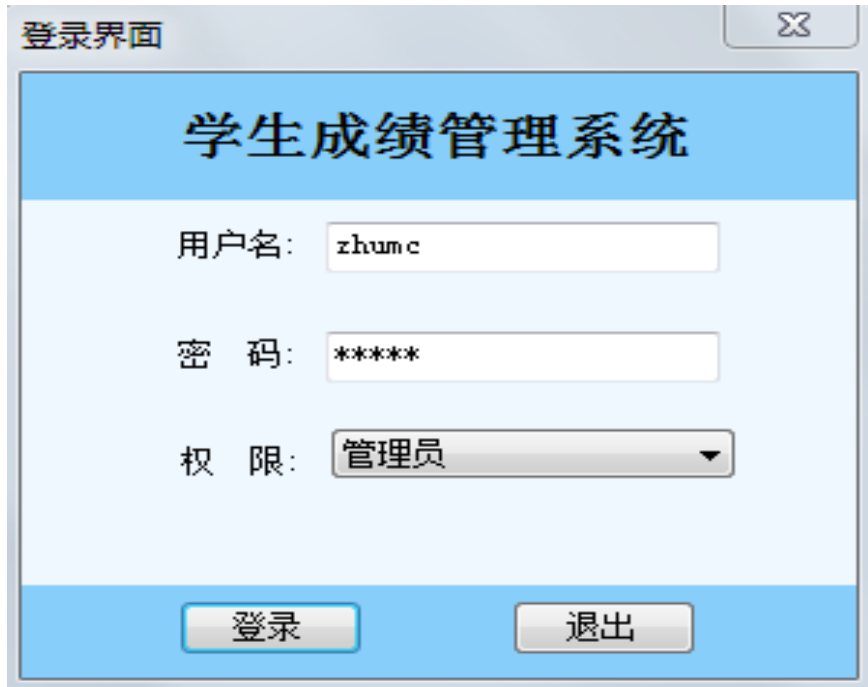

图 3-1 管理员登陆界面

教师登陆界面:

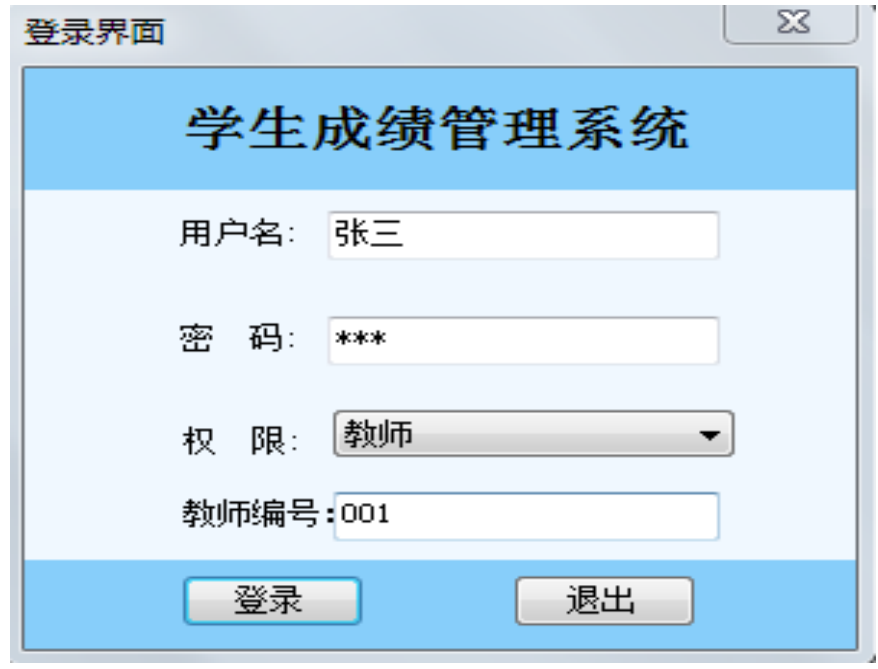

图 3-2 教师登陆

学生登陆界面:

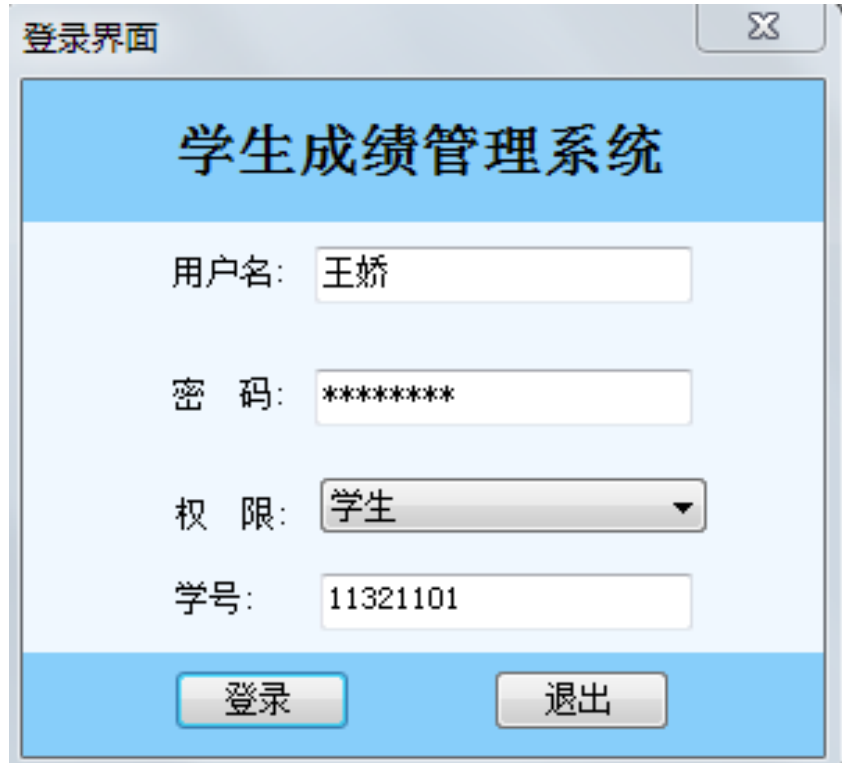

图 3-3 学生登陆

## <span id="page-12-0"></span>**4 系统分析**

## <span id="page-12-1"></span>**4.1 数据库的设计**

<span id="page-12-2"></span>4.1.1 数据库的概念设计

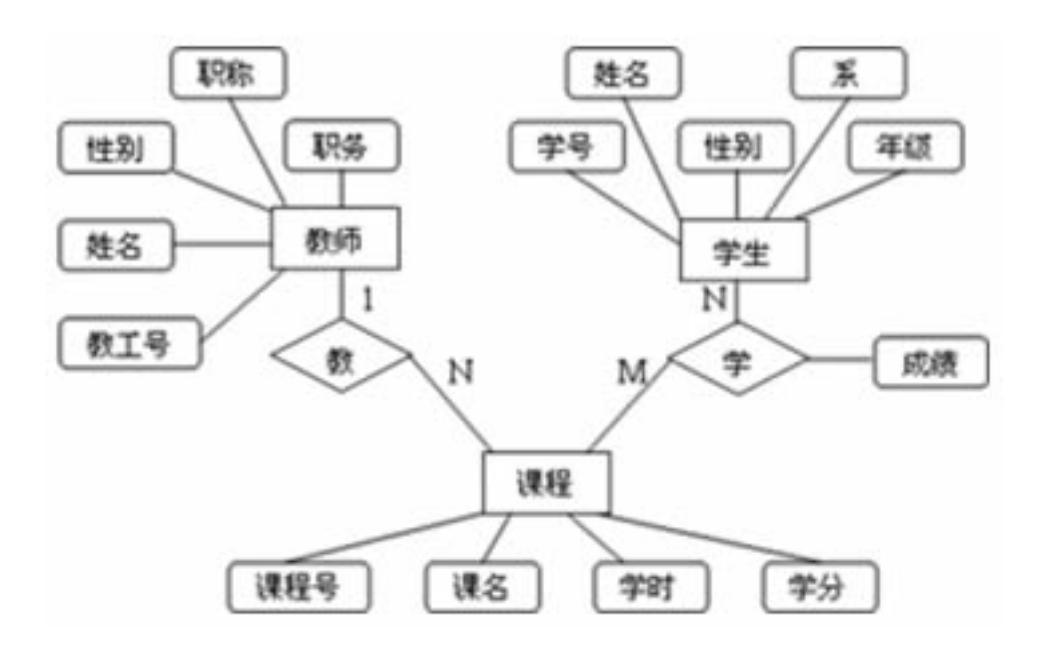

图 4-1 数据库概念设计

#### <span id="page-13-0"></span>4.1.2 数据库的逻辑设计

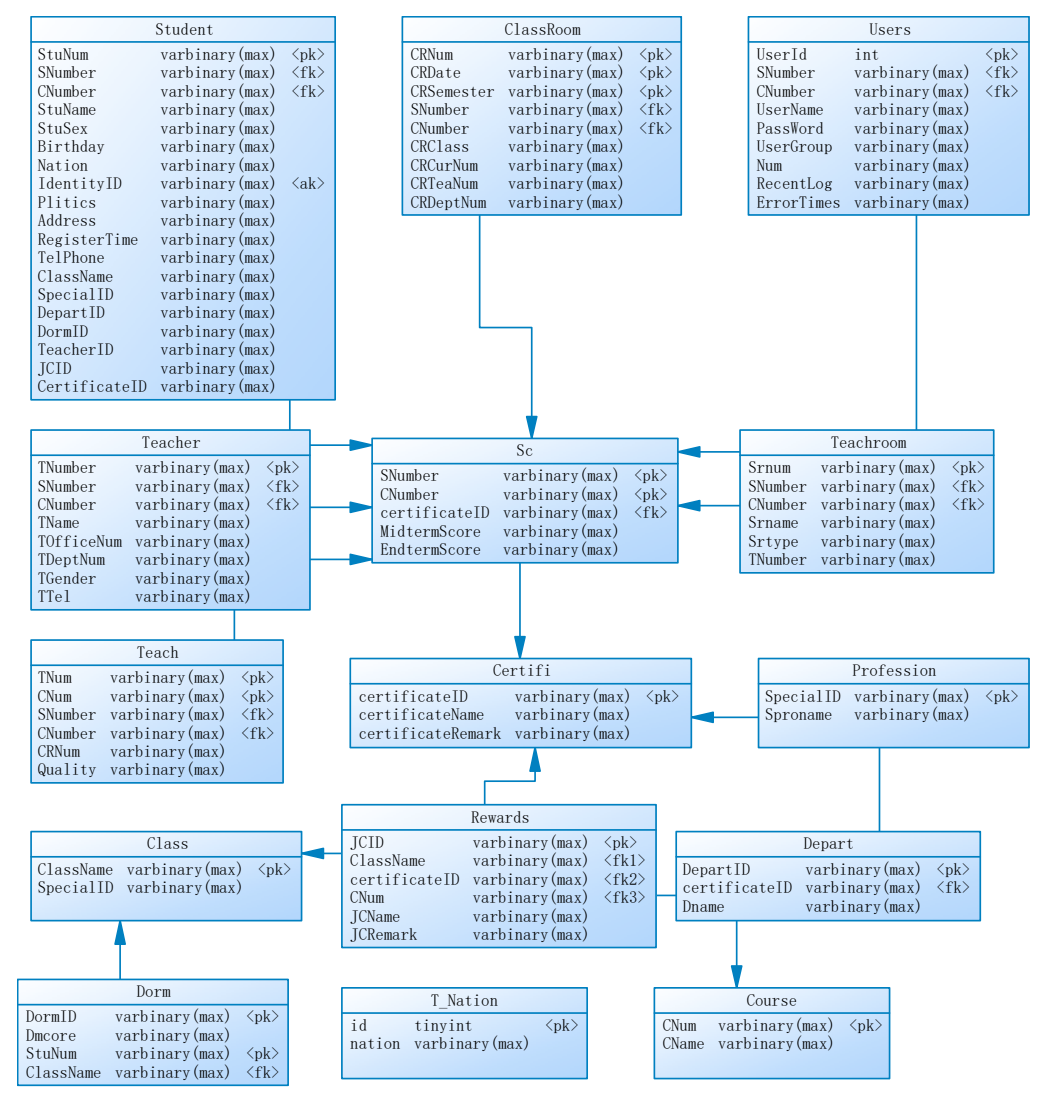

图 4-2 数据库逻辑设计

<span id="page-13-1"></span>4.1.3 数据库的物理设计

#### 表 4-1 Certifi 表

| 列名                | 数据类型                 | 允许 Nu11 值 |
|-------------------|----------------------|-----------|
| certificateID     | $\text{varchar}(10)$ | Unchecked |
| certificateName   | $\text{varchar}(30)$ | Checked   |
| certificateRemark | $\text{varchar}(90)$ | Checked   |

表 4-2 Class 表

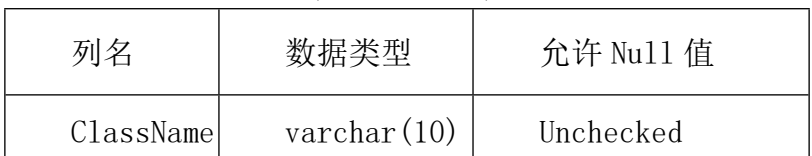

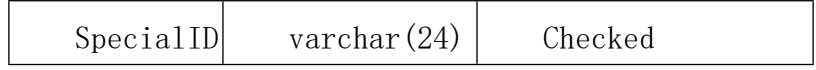

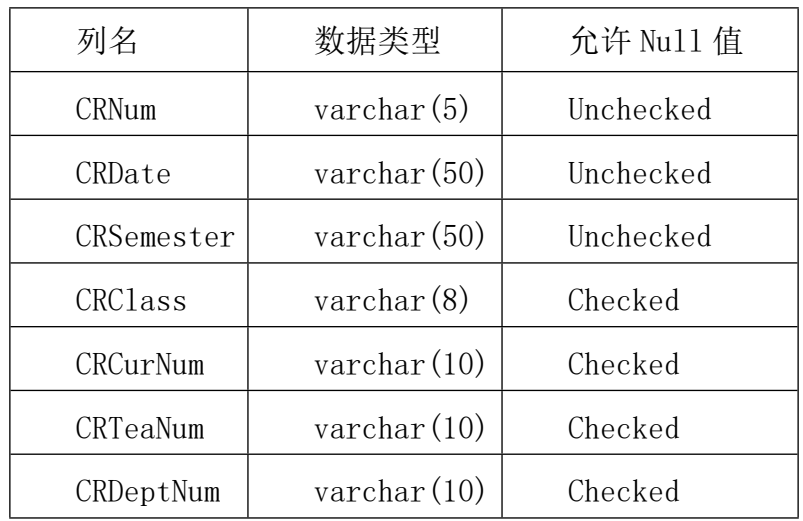

#### 表 4-3 ClassRoom 表

#### 表 4-4 Course 表

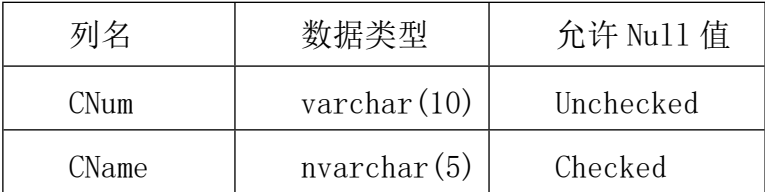

#### 表 4-5 Depart 表

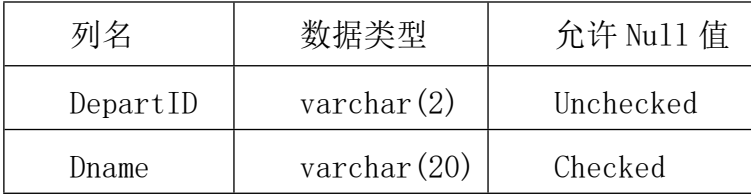

#### 表 4-6 Dorm 表

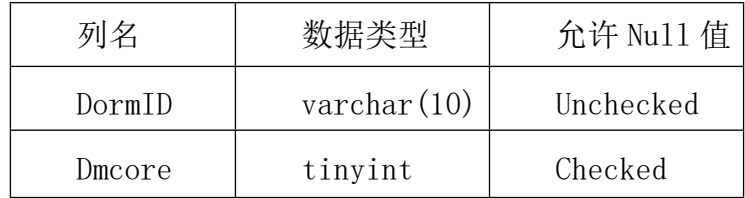

#### 表 4-7Profession 表

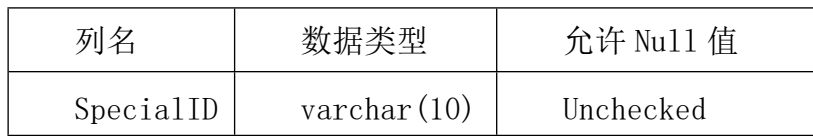

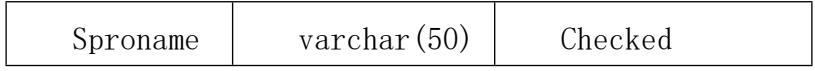

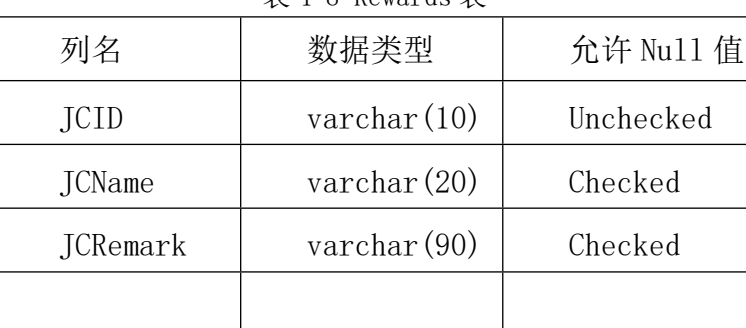

#### 表 4-8 Rewards 表

表 4-9 Sc 表

| 列名           | 数据类型                 | 允许 Nu11 值 |  |
|--------------|----------------------|-----------|--|
| SNumber      | $\text{varchar}(10)$ | Unchecked |  |
| CNumber      | $\text{varchar}(10)$ | Unchecked |  |
| MidtermScore | tinyint              | Checked   |  |
| EndtermScore | tinyint              | Checked   |  |

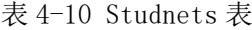

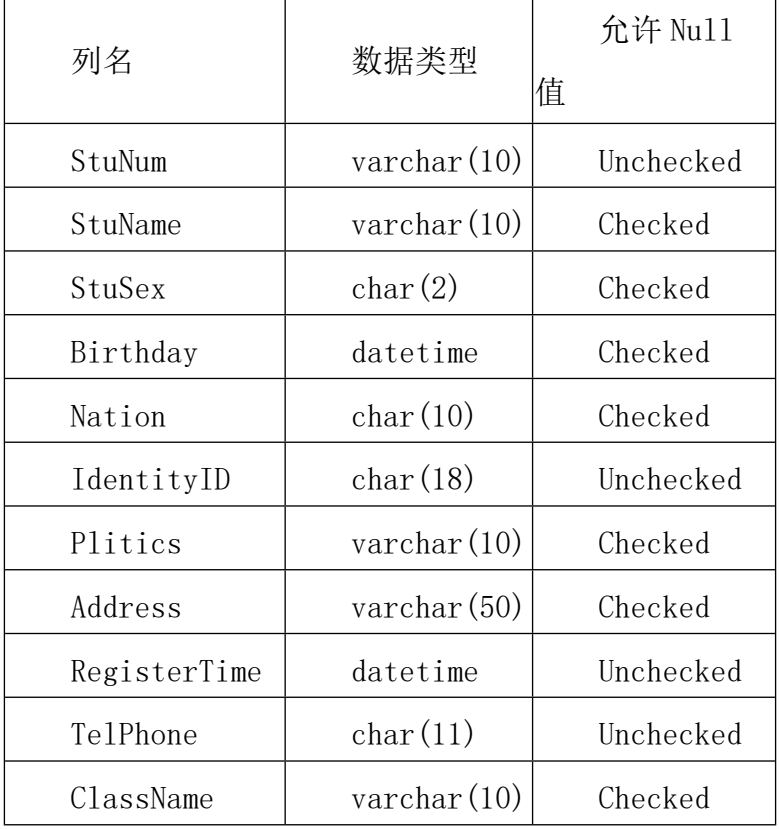

| SpecialID     | $\text{varchar}(10)$ | Checked |
|---------------|----------------------|---------|
| DepartmentID  | varchar $(10)$       | Checked |
| DormID        | $\text{varchar}(10)$ | Checked |
| TeacherID     | $\text{varchar}(10)$ | Checked |
| JCID          | varchar $(10)$       | Checked |
| CertificateID | $\text{varchar}(10)$ | Checked |

表 4-11 T\_Nation 表

| 列名     | 数据类型           | 允许 Nu11 值 |  |
|--------|----------------|-----------|--|
| i d    | tinyint        | Unchecked |  |
| nation | varchar $(20)$ | Unchecked |  |

表 4-12 Teach 表

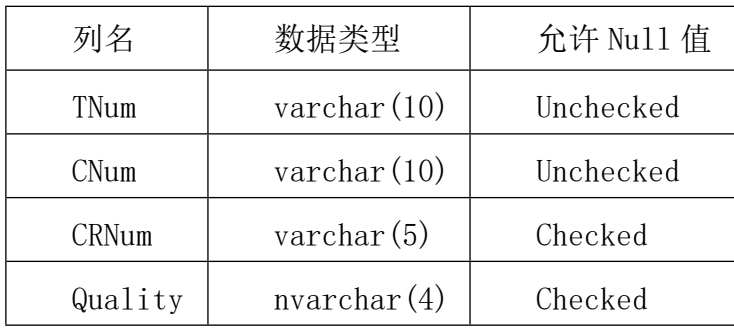

#### 表 4-13 Teacher 表

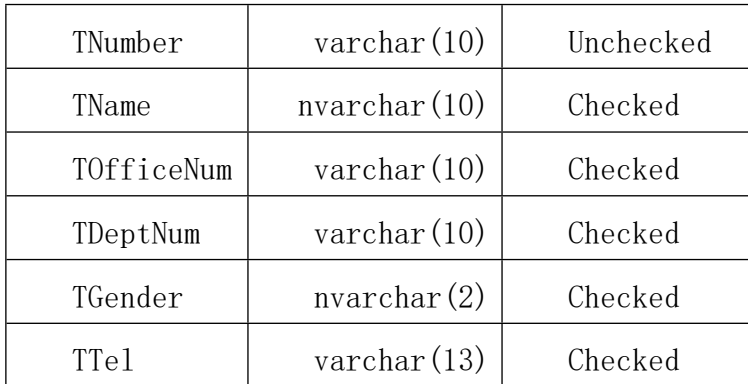

表 4-14 Teachroom 表

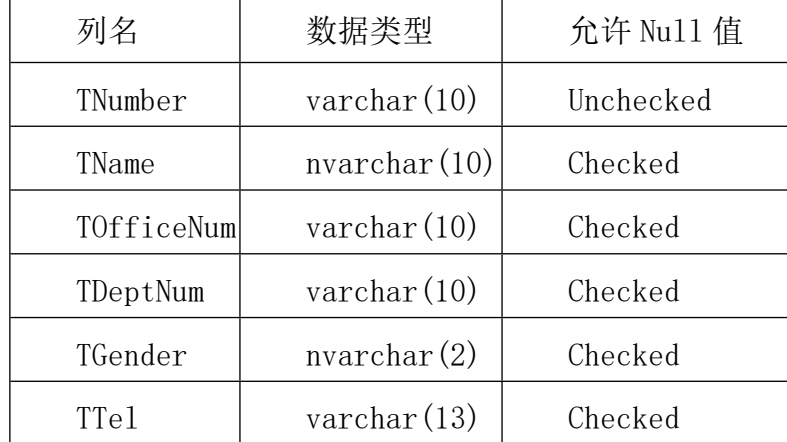

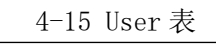

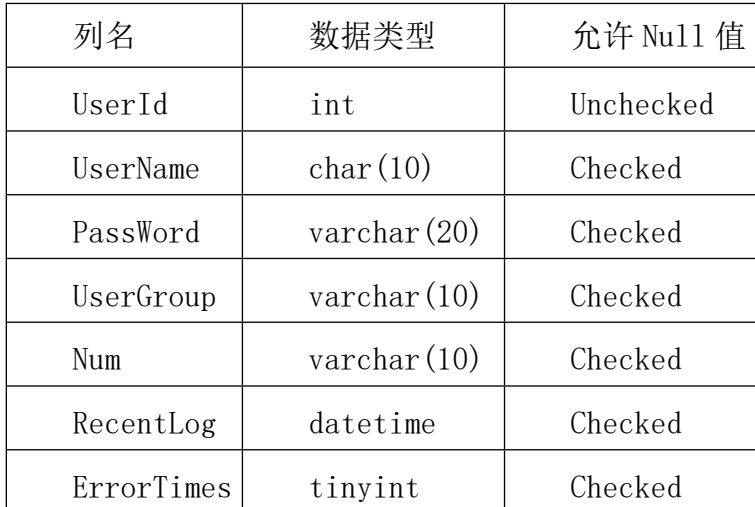

## <span id="page-18-0"></span>**5. 系统功能的实现**

#### <span id="page-18-1"></span>**5.1 系统整体框架**

该系统主要有三种用户,分别是管理员,教师和学生,管理员拥有所有的 权限和功能,包括:

(1)用户管理:

登录信息管理, 个人信息管理, 用户密码管理, 注册新生, 注册教师, 注 销用户,退出系统

(2)成绩管理:

学生成绩查看,班级平均成绩

(3)课程查看:

课程表信息

(4)用户切换

(5)数据备份

教师的功能包括:

(1)用户管理

登陆信息管理

(2)成绩管理

学生成绩查看、班级平均成绩

(3)课程查看

课程表等

学生的功能

(1)用户管理

登陆信息管理、个人信息管理

(2)课程查看(包括课程表和选修课)等

### **5.2 系统亮点**

这个系统我考虑到它的安全问题,所以我加了一个记录密码输入错误的次 数。用户登陆为了安全,如果用户登录错误三次以上,那么将会对该用户进行 锁定,如果想要解开锁定,必须要找管理员,清空自己的错误登录次数,只有 管理员才有权限对用户登录的错误次数进行处理,等到管理员确认是用户本人 的话,可以帮助清空错误的次数,用户从而可以再次登陆系统。

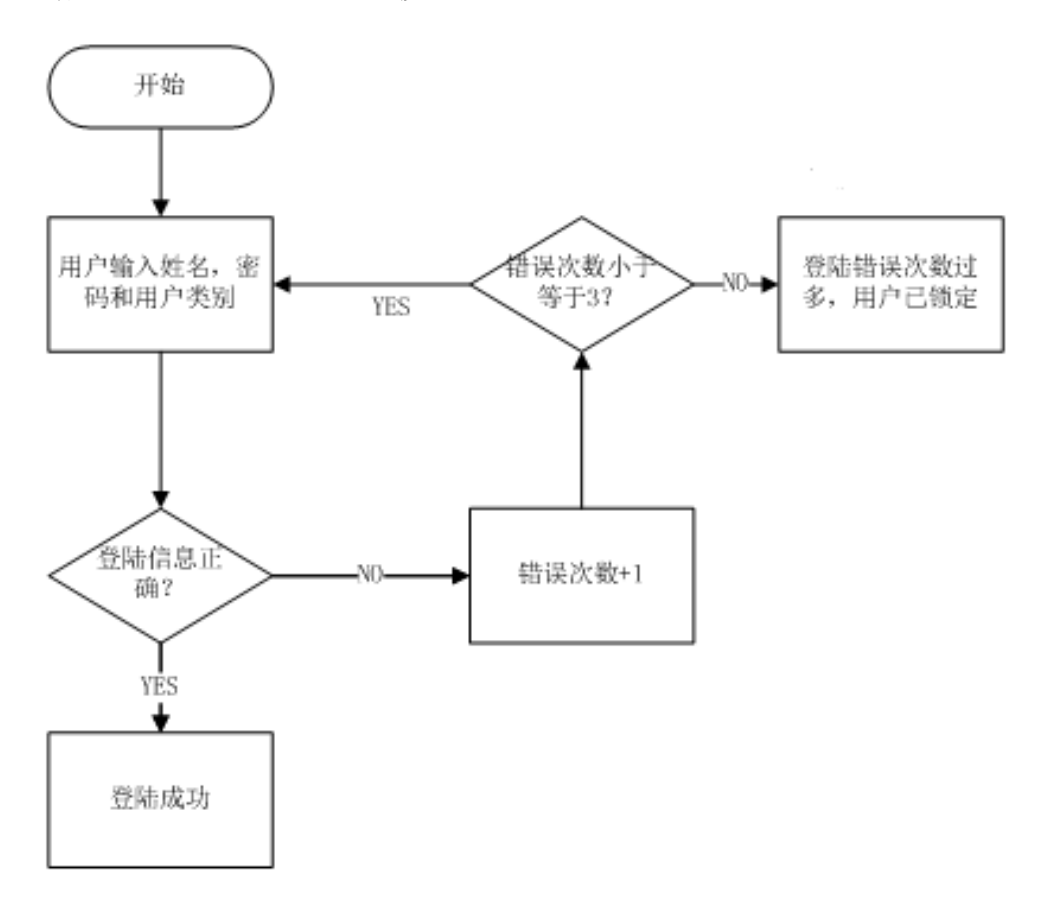

根据需求分析,下面是登录模块的流程图:

图 5-2 登陆模块流程图

#### **5.3 系统特性**

这个学生成绩管理系统投入了最少的人力,物力基本上实现了它可以实现 的所有功能,简单而高效,管理员、教师和学生对于自己的功能都有一个明确 的规定,不会出现混乱的情况。它包含了很多简单明了的功能,比如查询成绩, 课表,不用翻很多的页面,功能都放在首页,登陆进去后就可以查询到自己想 要知道的东西,非常的方便。

## **5.4 系统界面展示**

5.4.1 管理员:

管理员登录后的界面,登陆后可以看到这个系统的所有用户,包括教师和 学生的信息,管理员可以对他们进行操作。

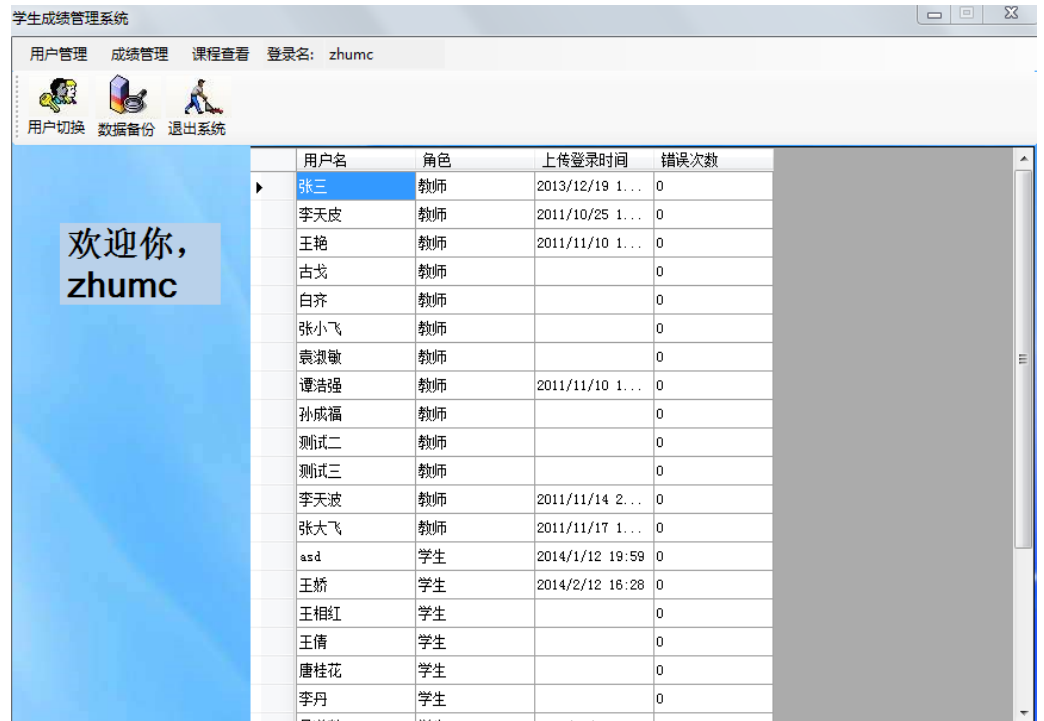

图 5-1 管理员登陆界面

登陆信息管理页面,管理员可以修改自己的密码

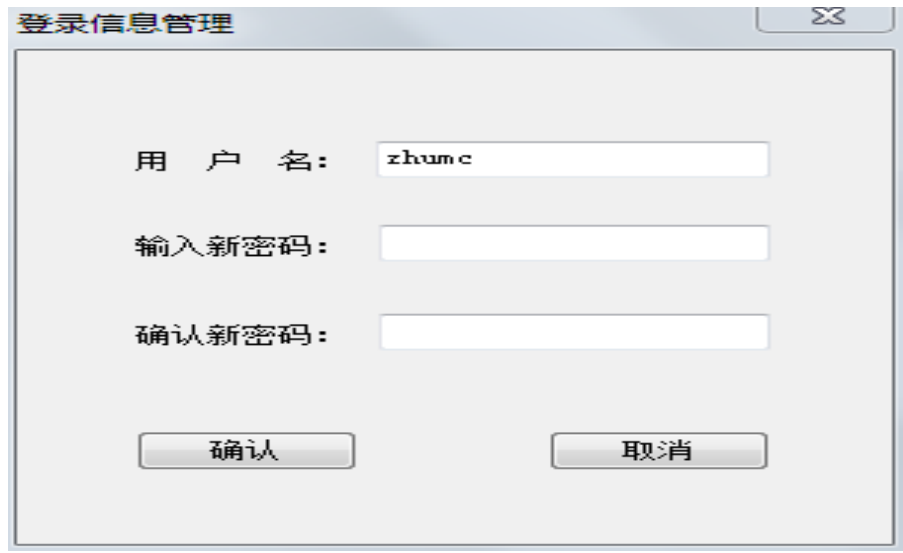

图 5-2 登陆信息管理

个人信息管理页面,管理员可以对自己的信息进行修改

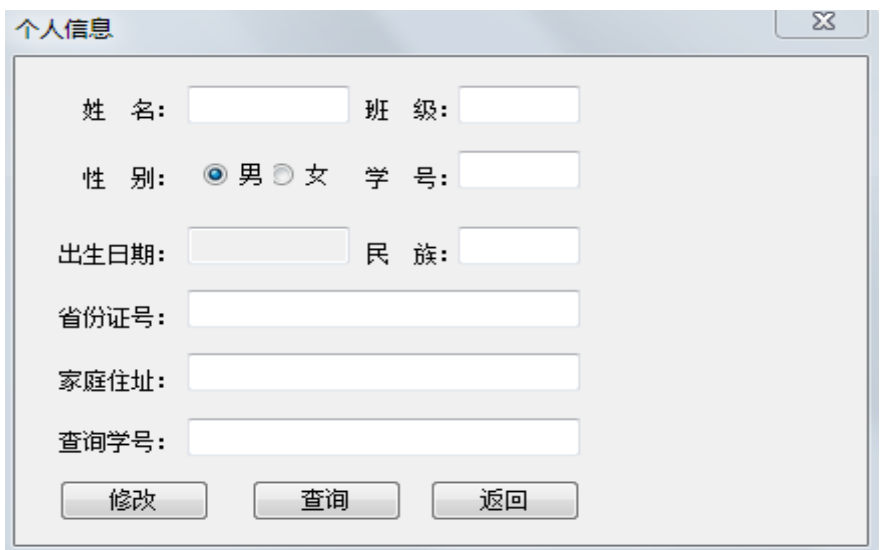

图 5-3 个人信息

用户密码管理页面,管理员可以修改密码,并且清空用户的密码输入错误 次数,因为输入次数错误过多,将会被封号

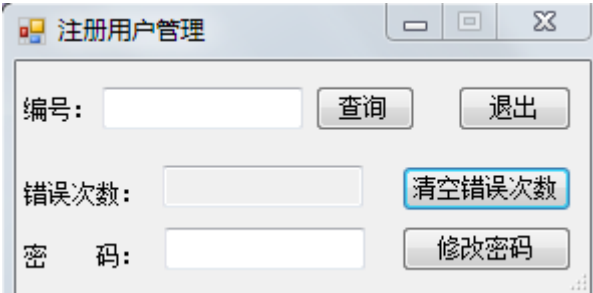

图 5-4 注册用户管理

注册新学生页面,管理员可以注册一个新学生,对他们的信息进行编辑

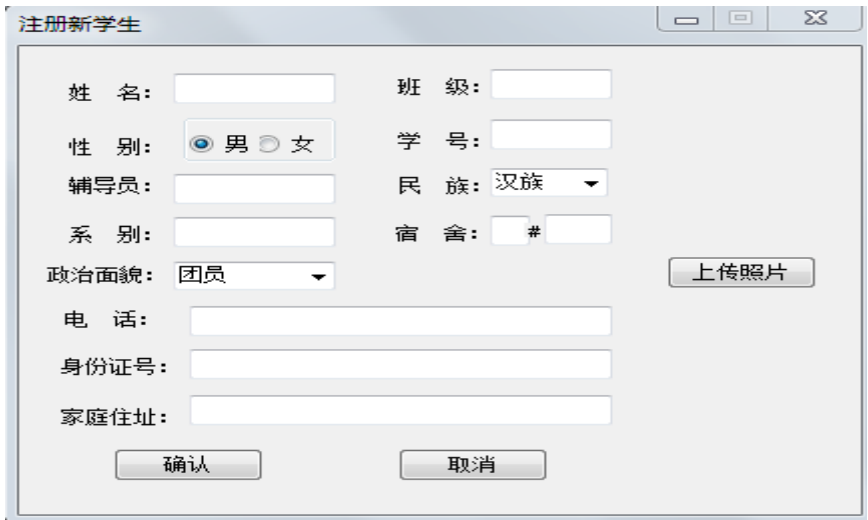

图 5-5 注册新学生

注册新教师页面,管理员可以注册一个新教师,对他们的信息进行编辑

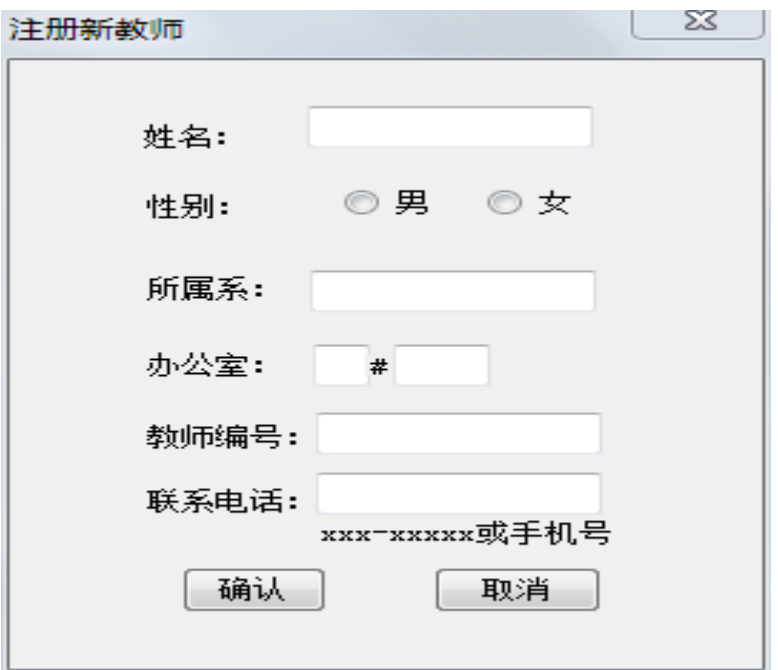

图 5-6 注册新教师

查看学生成绩页面,管理员可以查看任意教师下面的任意学生的成绩

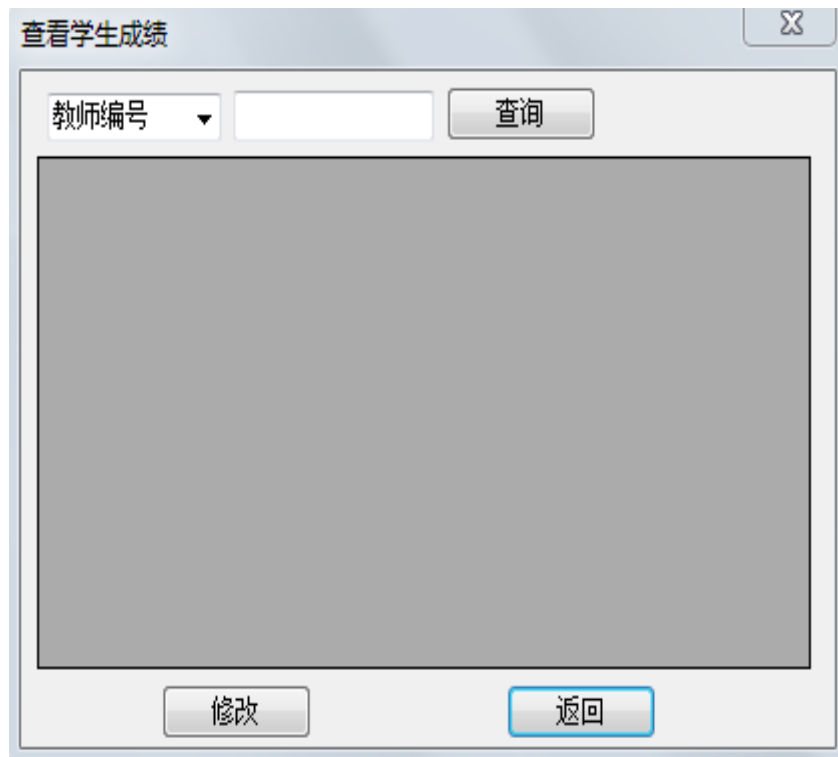

图 5-7 查看学生成绩

课程查看页面,管理员可以查看班级的课程表

| 班级课程表 |            |    | $\Sigma$<br>$\Box$<br>$\qquad \qquad \Box$ |
|-------|------------|----|--------------------------------------------|
|       | 查看<br>打印预览 | 退出 |                                            |
|       |            |    |                                            |
|       |            |    |                                            |
|       |            |    |                                            |
|       |            |    |                                            |
|       |            |    |                                            |
|       |            |    |                                            |
|       |            |    |                                            |
|       |            |    |                                            |
|       |            |    |                                            |
|       |            |    |                                            |
|       |            |    |                                            |
|       |            |    |                                            |

图 5-8 班级课程表

5.4.2 教师:

教师登陆后界面,登陆后可以显示自己的信息

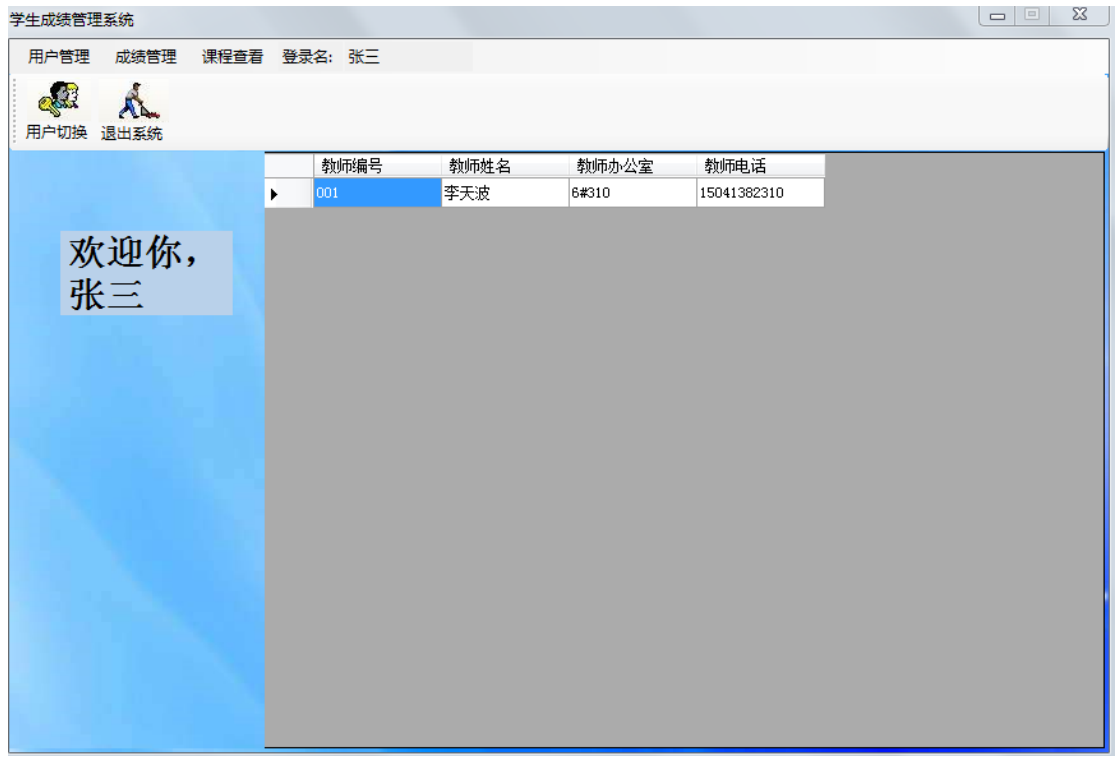

图 5-9 主界面

查看学生成绩页面,教师可以对自己班级的学生查看他们的成绩

| 学牛成绩查看<br>学号 | ▼        |        | 查询<br>导出Excel | D:\test.xls |         |
|--------------|----------|--------|---------------|-------------|---------|
|              | 学号       | 姓名     | 性别            | 课程          | 期<br>∸  |
|              | 11321101 | 王娇     | 女             | C语言程序设计     | 86      |
|              | 11321101 | 王娇     | 女             | XML程序设计     | 70<br>Ξ |
|              | 11321101 | 王娇     | 女             | 舞蹈欣赏        |         |
|              | 11321102 | 王相红    | 女             | C语言程序设计     | 80      |
|              | 11321102 | 王相红    | 女             | XML程序设计     | 75      |
|              | 11321105 | 李丹     | 女             | C语言程序设计     | 74      |
|              | 11321105 | 李丹     | 女             | 旅游管理        |         |
|              | 11321103 | 王倩     | 女             | JAVA程序设计    | 79      |
|              | 11321103 | 王倩     | 女             | 大学英语        | 80      |
|              |          | .<br>m | $\cdot$       | .           |         |

图 5-10 学生成绩页面

查看班级平均成绩页面,教师可以查看自己班级的任意一门课的平均成绩

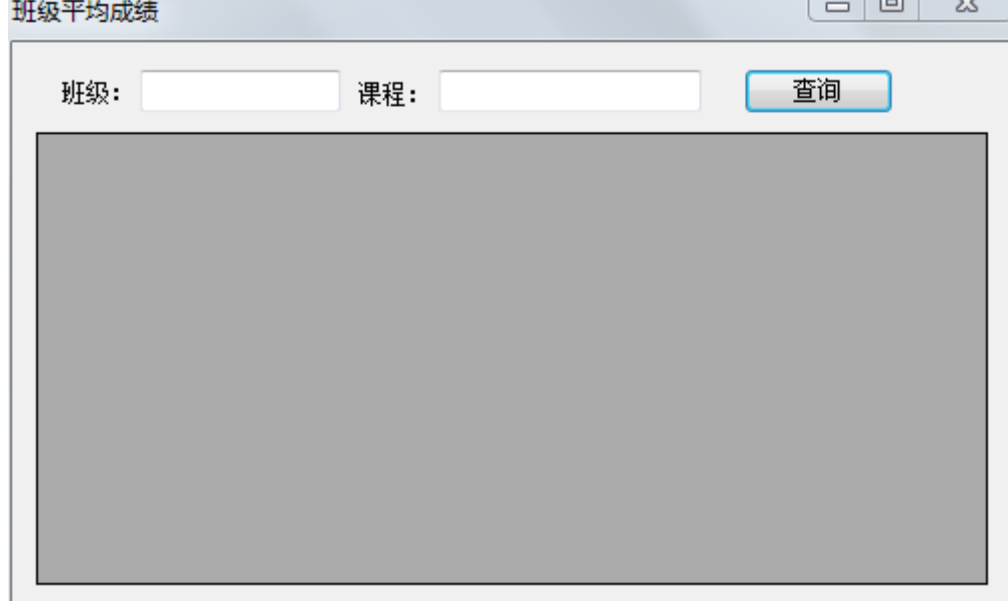

图 5-11 班级平均成绩

5.4.3 学生:

学生登陆后界面,可以显示自己的登陆信息,和自己的成绩,就不用自己 再去查询了,很方便

| 学生成绩管理系统                |              |   |          |    |         |      |      | $\boxed{\square}$<br>$\qquad \qquad \Box$ | $\Sigma\!$ |
|-------------------------|--------------|---|----------|----|---------|------|------|-------------------------------------------|------------|
| 用户管理                    | 课程查看 登录名: 王娇 |   |          |    |         |      |      |                                           |            |
| <b>RAN</b><br>用户切换 退出系统 | $\Lambda$    |   |          |    |         |      |      |                                           |            |
|                         |              |   | 学号       | 姓名 | 课程      | 期中成绩 | 期末成绩 |                                           |            |
|                         |              | r | 11321101 | 王娇 | C语言程序设计 | 86   | 89   |                                           |            |
|                         |              |   | 11321101 | 王娇 | XML程序设计 | 70   | 79   |                                           |            |
|                         |              |   | 11321101 | 王娇 | 舞蹈欣赏    |      |      |                                           |            |
|                         | 欢迎你,<br>王娇   |   |          |    |         |      |      |                                           |            |
|                         |              |   |          |    |         |      |      |                                           |            |
|                         |              |   |          |    |         |      |      |                                           |            |
|                         |              |   |          |    |         |      |      |                                           |            |
|                         |              |   |          |    |         |      |      |                                           |            |
|                         |              |   |          |    |         |      |      |                                           |            |
|                         |              |   |          |    |         |      |      |                                           |            |
|                         |              |   |          |    |         |      |      |                                           |            |
|                         |              |   |          |    |         |      |      |                                           |            |
|                         |              |   |          |    |         |      |      |                                           |            |
|                         |              |   |          |    |         |      |      |                                           |            |
|                         |              |   |          |    |         |      |      |                                           |            |
|                         |              |   |          |    |         |      |      |                                           |            |
|                         |              |   |          |    |         |      |      |                                           |            |
|                         |              |   |          |    |         |      |      |                                           |            |
|                         |              |   |          |    |         |      |      |                                           |            |

图 5-12 学生登陆系统

个人信息管理页面,显示自己的生份信息,修改自己的信息

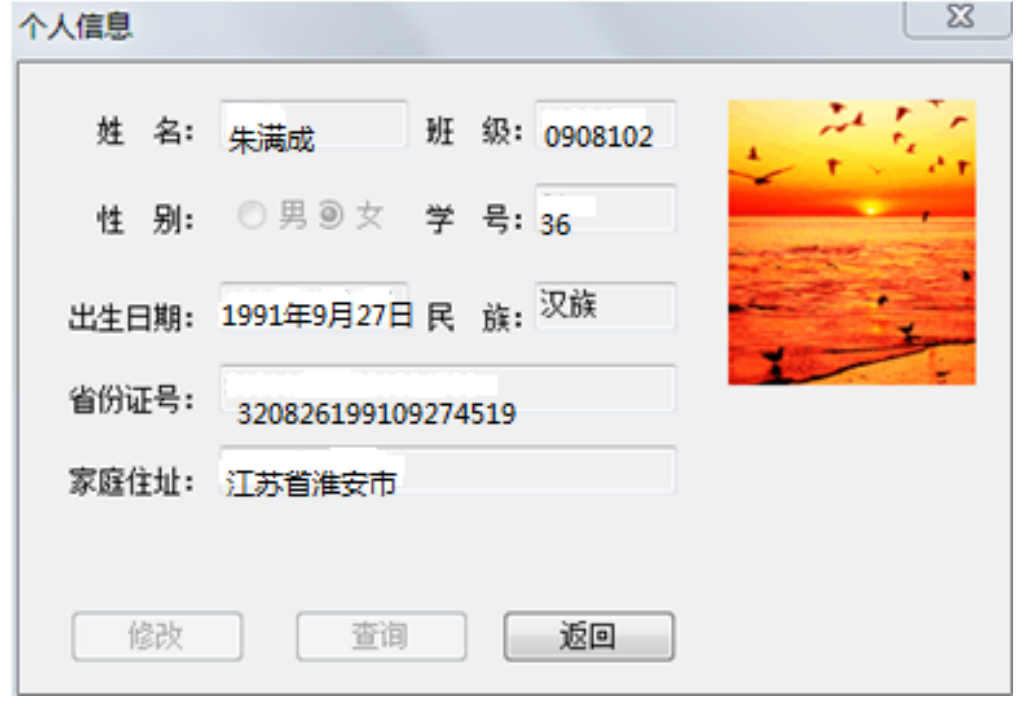

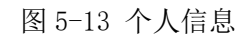

查看课程表页面,学生可以查看自己的课程

| 班级课程表            | $\boldsymbol{\Sigma}$<br>$\Box$<br>$\qquad \qquad \Box$ |
|------------------|---------------------------------------------------------|
| 打印预览<br>退出<br>查看 |                                                         |
|                  |                                                         |
|                  |                                                         |
|                  |                                                         |
|                  |                                                         |
|                  |                                                         |
|                  |                                                         |
|                  |                                                         |
|                  |                                                         |
|                  |                                                         |

图 5-14 课程表

选修课页面,学生可以选修自己喜欢的课程

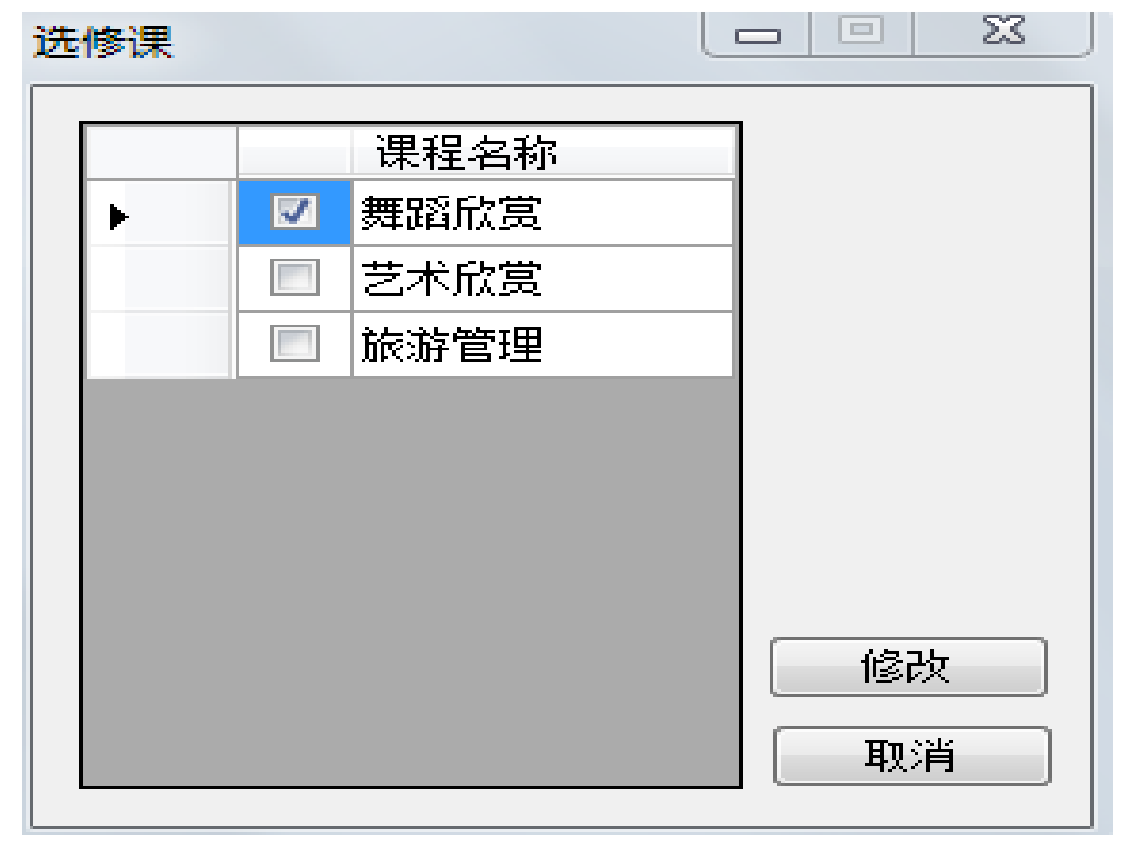

图 5-15 选修课

## **5.5 功能实现**

5.4.1 查看学生成绩界面:

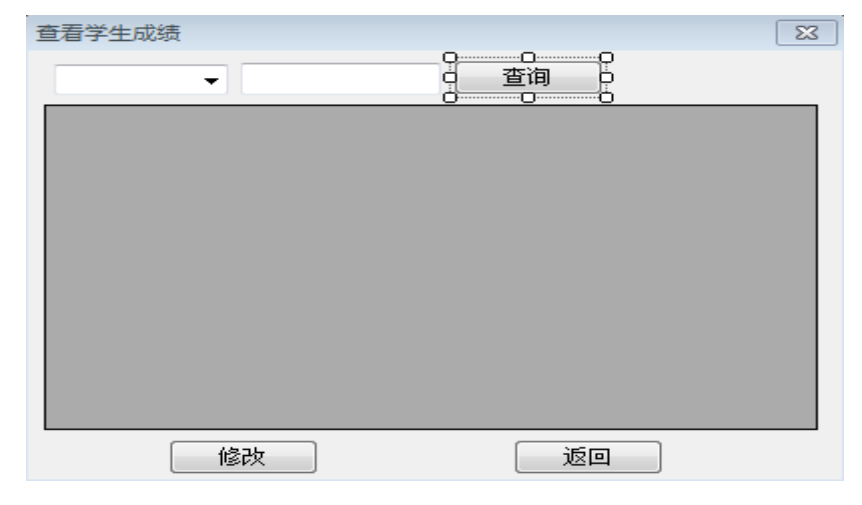

图 5-2 查看学生成绩

5.4.2 处理流程

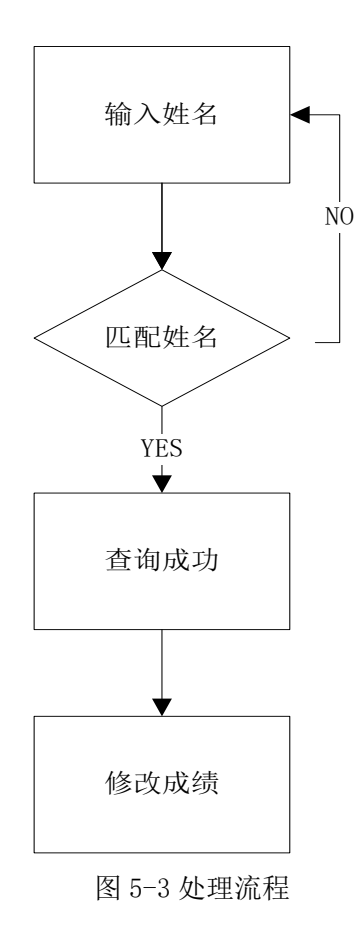

5.4.3 核心代码:

namespace 学生成绩管理系统

```
{
       public partial class ScanScore : Form
        {
            public ScanScore()
            {
               InitializeComponent();
           }
           private void btnReturn_Click(object sender, EventArgs e)
            {
               this.Close();
            }
           private void ScanScore_Load(object sender, EventArgs e)
            {
               //判断是否是管理员
               this.comboBoxTea.SelectedIndex = 1;
               if (Lib.UserGroup == "管理员") //如果是管理员,那么设置他具有
管理员的功能
               {
                   btnChange.Enabled = true;
                   comboBoxTea.Enabled = true;
                   txtTNum.Enabled = true;
                   btnSelectTnum.Enabled = true;
               }
               else
               {
                   dataGridView1.ReadOnly = true;
                   DisplayScore(Lib.UserNum);
                   dataGridView1.Columns[5].Visible = false;
               }
           }
           private void btnChange_Click(object sender, EventArgs e)
            {
               //修改成绩,
               int rowCount = dataGridView1.Rows.Count;
               string[] arrMid=new string[rowCount];
               string[] arrEnd = new string[rowCount];
               string[] StuNum = new string[rowCount];
               string[] CNum = new string[rowCount];
               for (int i = 0; i \lt rowCount; i++){
```

```
arrMid[i] =Convert. ToString(dataGridView1. Rows[i]. Cells[3]. Value);
                   arrEnd[i]=
Convert.ToString(dataGridView1.Rows[i].Cells[4].Value);
                   StuNum[i] =Convert. ToString(dataGridView1. Rows[i].Cells[0].Value);
                   CNum[i]=Convert.ToString(dataGridView1.Rows[i].Cells[5].Value);
               }
               Lib.UpdateScore(arrMid, arrEnd, StuNum, CNum, rowCount);
               MessageBox. Show ("更新成功!");
           }
           private void btnSelectTnum_Click(object sender, EventArgs e)
           {
               //显示成绩
               DisplayScore(txtTNum.Text.Trim());
               dataGridView1.Columns[5].Visible = false;
           }
           private void DisplayScore(string Teacher)
            {
               using (SqlConnection conn = new SqlConnection(DB.connStr))
                {
                   conn. Open();
                   using (Sq1Command \text{cmd} = \text{conn. CreateCommand}(){
                                          if
(this.comboBoxTea.SelectedItem.ToString() == "教师姓名")//判断是否存在该教师,
如果没有,则提示不存在该教师,焦点控制在教师框
                       {
                           cmd.CommandText = "select TNumber from Teacher
where TName=@Name";
                           cmd.Parameters.Add(new SqlParameter("Name",
Teacher));
                           object obj0 = cmd.ExecuteScalar();
                           if (obj0 == null){
                               MessageBox.Show("不存在这个教师,请重输");
                               txtTNum.Focus();
                           }
                           Teacher = Convert. ToString(obj);cmd.CommandText = "select Sc.SNumber '学号
',Student.StuName '姓名',Course.CName '课程',Sc.MidtermScore '期中成绩
```
',Sc.EndtermScore '期末成绩',Sc.CNumber from Sc,Teach,Course,Student where Sc.CNumber=Teach.CNum and Teach.TNum=@TNum and Course.CNum=Teach.CNum and Sc.SNumber=Student.StuNum";

cmd.Parameters.Add(new SqlParameter("TNum",

Teacher));

```
DataSet dataSet = new DataSet();
                          SqlDataAdapter adapter = new SqlDataAdapter(cmd);
                          adapter.Fill(dataSet);
                          dataGridView1.DataSource = dataSet;
                          dataGridView1.DataMember =
dataSet.Tables[0].ToString():
                      }
                      else {
                          cmd.CommandText = "select Sc.SNumber '学号
',Student.StuName '姓名',Course.CName '课程',Sc.MidtermScore '期中成绩
',Sc.EndtermScore '期末成绩¨',Sc.CNumber from Sc,Teach,Course,Student where
Sc.CNumber=Teach.CNum and Teach.TNum=@TNum and Course.CNum=Teach.CNum and
Sc.SNumber=Student.StuNum";
                          cmd.Parameters.Add(new SqlParameter("TNum",
Teacher));
                          object obj = cmd. ExecuteScalar();
                          if (obj == null){
                              MessageBox.Show("不存在这个教师,请重输!");
                              txtTNum.Focus();
                          }
                          DataSet dataSet = new DataSet(); //一个集合, 用来
存储从数据库里都出来的数据
                          SqlDataAdapter adapter = new SqlDataAdapter (cmd);
                          adapter.Fill(dataSet);
                          dataGridView1.DataSource = dataSet;
                          dataGridView1.DataMember =
dataSet.Tables[0].ToString();
                       }
                  }
              }
           }
       }
   }
```
## <span id="page-31-0"></span>**6 系统评价**

### <span id="page-31-1"></span>**6.1 系统存在的不足**

该系统是一个不是很复杂的 winform 程序,不像 webform 程序一样界面那 么花哨和漂亮,这是一个很大的缺点,用户体验可能效果不是很好。都是一些 静态的,不像 webform 那样动态的效果。

### <span id="page-31-2"></span>**6.2 系统改进方案**

界面的话尽量会设计的漂亮一点,因为是 winform 程序, 所以没法使用 css 样式表来美化它,但是我拖控件的时候会尽量的让他的布局更合理一些, 也没法使用 javascript 去让它动态的展示,我会在后台代码中尽量的多添加一 些语句,使这个系统更人性化,用户体验也更好一些。

### <span id="page-32-0"></span>**结 语**

毕业论文是我们大学生涯中一次非常重要的用实践区检验理论的机会,通 过这次学生成绩管理系统的设计与实现,我终于明白了实践和理论知识的不同 之处,这个系统的实际设计的结合锻炼了我的专业知识已经平时看书学到的知 识,解决实际的工作过程中所遇到的问题。丰富了我自学的能力、不耻下问的 学习态度,而且让我对于整体的掌控,局部的取舍,以及对细节的处理能力都 等到了升华,使我的实践能力得到了质的飞跃,经验更加的丰富,毅力也是得 到了提高。毕业设计不仅仅只是为了做一个系统,最重要的是我们都希望得到 锻炼与提高,这才是我们进行毕业设计的最主要的目的。

虽然毕业设计的过程很艰难,但我的收获却因此变得更加丰富。比如说,我本 来是不知道怎么连接数据库的,通过这次毕业设计,我学会了 ADO.NET,这些 本是我工作后才会意识到的问题,通过这次毕业设计让我提前了解了这些知识。

在完成该系统也遇到了很多的困难,比如说对于各个模块的划分不是很清 晰,这个造成了我的工作开展不下去,拖延了很多的时间,每个模块里面要实 现一些什么内容,那个部分放在那个模块里,也是没有考虑清楚,造成系统的 混乱,冗余,经过很长时间的仔细分析后,先把各个模块的定位弄清晰了,模 块内部的构造和实现也是弄的清清楚楚,这样写起代码也是非常的快,大大的 提高了效率,也是非常的不容易。还有开始对于该系统的流程也是不太清楚, 逻辑非常的混乱,对这个系统的开发造成了非常大的麻烦。所以我上网查阅了 很多关于这方面的资料和文章,希望能帮助我解决流程的控制,用来设计程序, 实现它的逻辑部分,执行对应的步骤。努力没有白费,在导师的帮助下搞清了 它的逻辑部分,做起来也是得心应手。

从不知道毕业论文怎么写,到顺利如期的完成本次毕业设计,这给了我很 大的信心。我们在以后的工作中肯定也会遇到更加困难的时候,但是我们不会 畏惧它,我们可以战胜困难。所以,我们要更加努力的学习,以后做一个有价 值的人,做一个能为社会贡献自己力量的人。

## <span id="page-33-0"></span>**参考文献**

[1]. 于二丽;;RBAC 在学生成绩管理系统中的实现[J];计算机安全;2010 年 08 期

[2]. 孙龙;;学生成绩网络登录系统设计[J];电脑编程技巧与维护;2011 年 10 期

[3].宋雪;;学生成绩管理系统在高职院校的应用[J];科技致富向导;2011 年 14 期

[4]. 蔡雅琳;;C 语言课程设计实践与分析[J];电脑知识与技术;2008 年 19 期

[5]. 次瑞格;高灵美;李华;;学生成绩管理系统的开发[J];中小企业管理与科技(上旬 刊);2010 年 04 期

[6].张茜;;基于 SNMP 的学生成绩管理系统[J];甘肃广播电视大学学报;2011 年 01 期

[7]. 周文艳;;谈学生成绩管理系统中的数据库设计[J];沧州师范专科学校学报;2006 年 02 期

[8].孙雯;;基于 B/S 结构的学生成绩管理系统的设计与实现[J];安徽教育学院学报; 2006 年 06 期

[9]. 李林峰:;从学生成绩管理系统浅谈 ASP. NET 的三层开发构架[I];贵州农机化; 2009 年 01 期

[10]. 范霞;罗勇;;信息管理系统的算法研究及实现[J];黑龙江科技信息;2010 年 05 期

[11]. 张文龙;;学生成绩管理系统[J];科技创新导报;2009 年 27 期

[12]. 戚鹏;;论高校成绩管理工作的问题及对策[J];高教论坛;2010 年 05 期

[13]. 陈婧,韩伯棠,姜莹;基于 ASP 技术的 MIS 安全机制研究[J];情报杂志;2003 年 08 期

[14].陈佳;基于 Web 架构的文华学院学生成绩管理系统的设计与实现

[15].李君;基于.NET 架构的学生成绩管理系统的设计与实现